## Accelerated graphics with real-time. How do they play together? – Part 2

## How accelerated graphics processors may interact with general-purpose operations

#### Carsten Emde Open Source Automation Development Lab (OSADL) eG

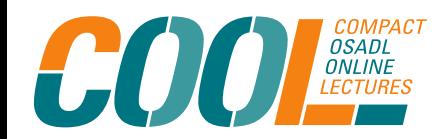

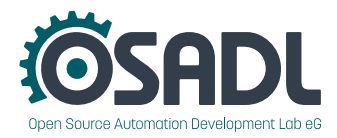

#### **Topics**

In theory, there are at least two functional areas where accelerated graphics processors may interact with general purpose operations:

- 1. Memory bus and cache bandwidth
- 2. Locking during execution of atomic code sections

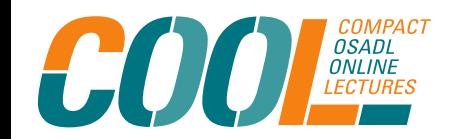

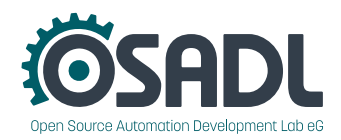

#### **Topics**

In theory, there are at least two functional areas where accelerated graphics processors may interact with general purpose operations:

1. Memory bus and cache bandwidth

2. Locking during execution of atomic code sections

#### Let's have a look!

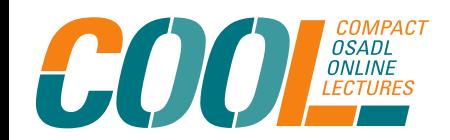

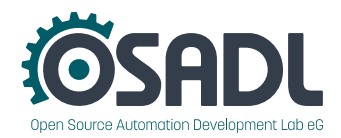

## OSADL QA Farm system #1 to be examined

- *Name:* rack0slot2.osadl.org (<https://www.osadl.org/?id=1532>)
- *Distribution:* Fedora Linux 35 (Workstation Edition)
- *Linux kernel:* 5.15.2-rt19, OSADL add-on patches applied
- *CPU:* x86 Intel Core i7-3770K @3500 MHz (4 cores with HT)
- *Formerly named:* Sandy Bridge
- *Video resolution:* 1920 x 1080 pixels
- *Video adapter interface:* PCI bus
- *DRM subsystem:* Open source mainline Linux driver

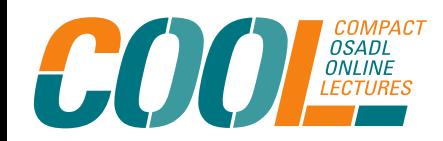

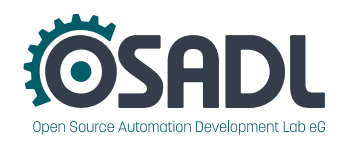

## OSADL QA Farm system #2 to be examined

- *Name:* rack0slot3.osadl.org (<https://www.osadl.org/?id=1546>)
- *Distribution:* Ubuntu 20.04.3 LTS
- *Linux kernel:* 5.15.2-rt19, OSADL add-on patches applied
- *CPU:* x86 Intel Core i9-9900K CPU 3600 MHz (8 cores with HT)
- *Formerly named:* Coffee Lake
- *Video resolution:* 1920 x 1080 pixels
- *Video adapter interface:* On-chip
- *DRM subsystem:* Open source mainline Linux driver

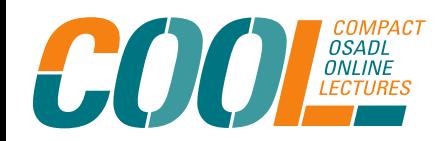

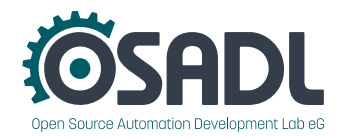

## Particular OSADL add-on patch in use

- The patch is called *latency-histograms.patch.*
- It is publicly available at <https://www.osadl.org/?id=2945>.
- It was originally part of the *PREEMPT\_RT* patches, but was removed to not jeopardize the mainlining process.
- All RT Linux kernel versions are supported since kernel patch level 4.16.
- Configuration: **Kernel hacking ---> [\*] Tracers --→**

 **[\*] Missed Timer Offsets Histogram [\*] Scheduling Latency Tracer [\*] Scheduling Latency Histogram [\*] Context Switch Time Histogram**

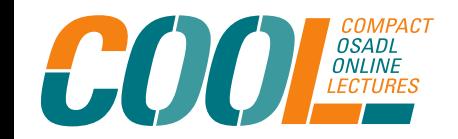

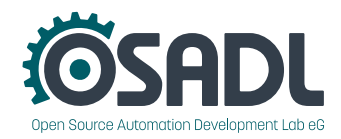

#### Available histograms

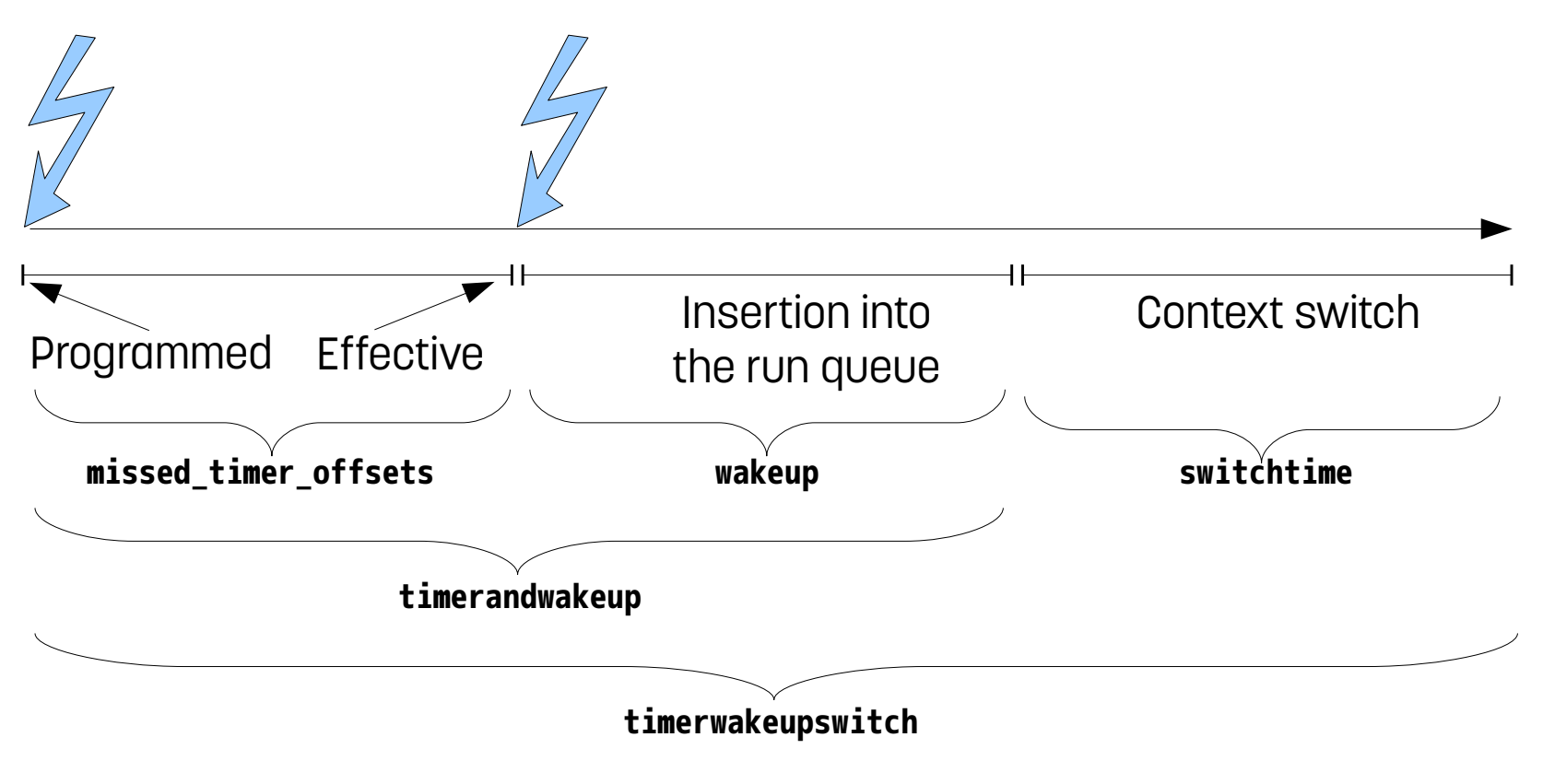

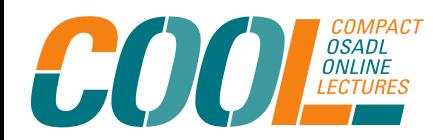

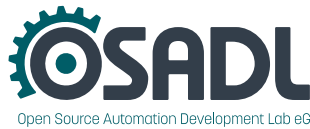

# Enabling the histograms

- By default, histograms are disabled, thus imposing very little extra load.
- Histograms are enabled by writing non-zero to the related virtual file: enabledir=/sys/kernel/debug/latency\_hist/enable for i in wakeup missed\_timer\_offsets timerandwakeup switchtime \ timerwakeupswitch

```
do
```

```
 echo 1 >$enabledir/$i
done
```
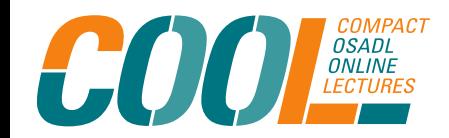

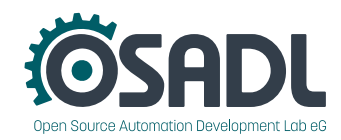

## Results are available per core and histogram

- All output of the latency histograms is available in the directory /sys/kernel/debug/latency\_hist.
- The entire preemption latency histogram is available in the virtual file timerwakeupswitch/CPU\$core.
- The maximum latency since most recent reset along with switch data is available in the virtual file timerwakeupswitch/max\_latency-CPU\$core.
- Format of the maximum latency file is: 1234 99 37 (0,13) cyclictest <- 0 -21 swapper/0 1234.123456 sleep PID Prio Latency Command PID Prio Command Timestamp Syscall

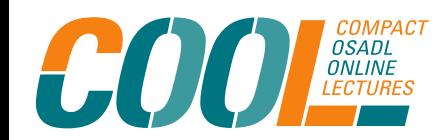

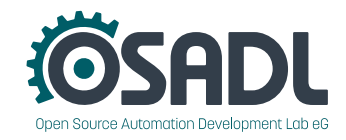

## Graphics & RT: Reproduce the interference

- Set *cpufreq* governor to *performance.*
- Run *cyclictest* with usual OSADL parameters, but only on core **\$core**: cyclictest -m -n -t1 -a\$core -p99 -i200
- Determine maximum preemption latency every minute from file: /sys/kernel/debug/latency\_hist/timerwakeupswitch/max\_latency-CPU\$core
- Apply graphics stress with parallel execution of 2D graphics: taskset -c \$core x11perf -sync -rect500
- Set affinity of *Xorg* and graphics interrupt to same core.
- Plot latency over time with and without graphics stress.

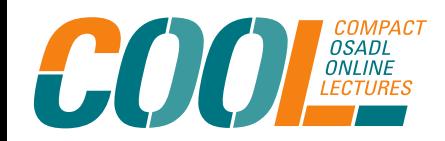

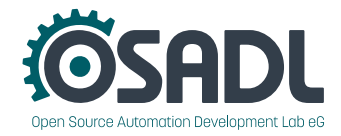

#### Graphics & RT: Result of the interference

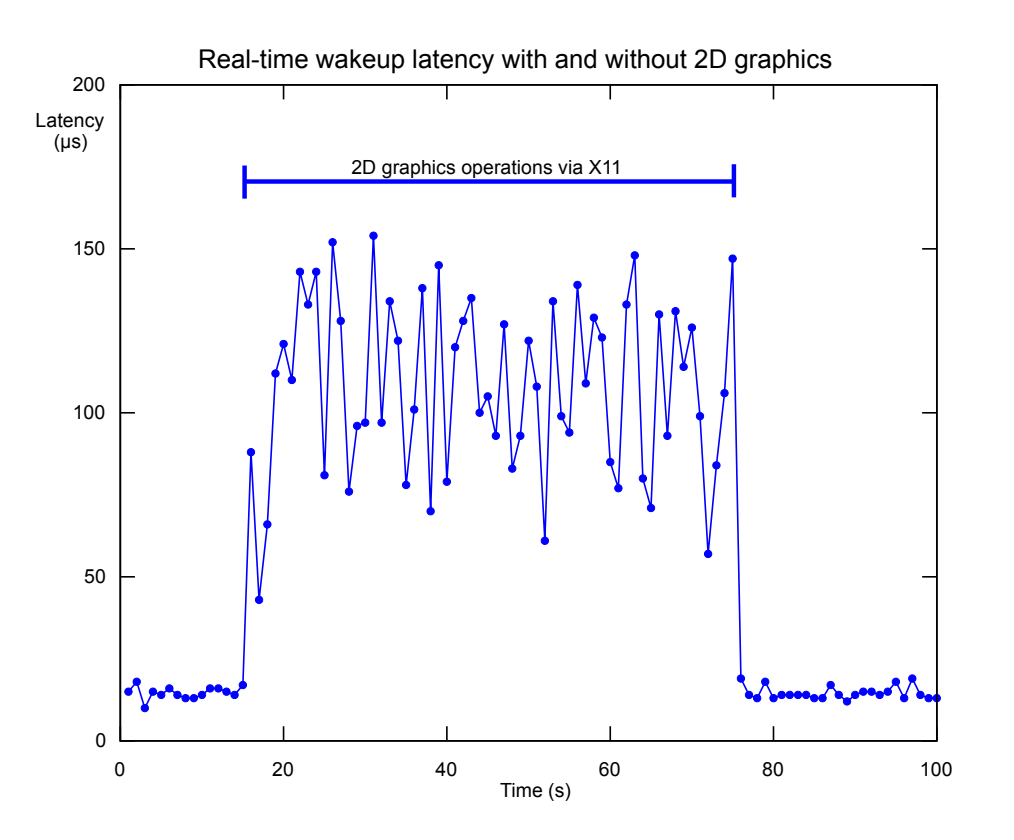

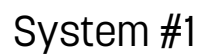

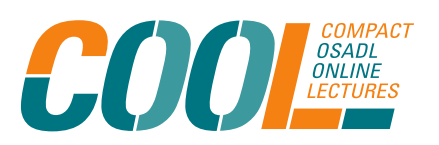

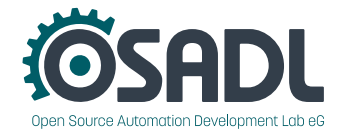

### $T$ : Reproduce the interference

- $\bullet$  Set *cp* By the way or to *performance*.
- RWe call this "level #1 OSADL parameters, but only on core <mark>\$core</mark>: cylatency fighting" afcore 4099 -1200
- IUM preempti<del>on latency ev</del>ery minute from file: ebug/latency\_hist/timerwakeupswitch/max\_latency-CPU\$core
- Apply graphics stress with parallel execution of 2D graphics: taskset -c \$core x11perf -sync -rect500
- Set affinity of *Xorg* and graphics interrupt to same core.
- Plot latency over time with and without graphics stress.

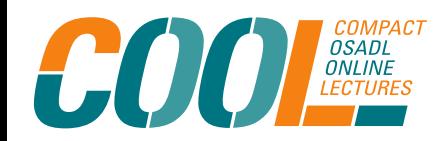

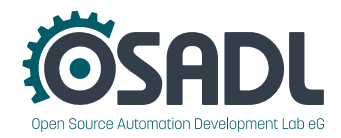

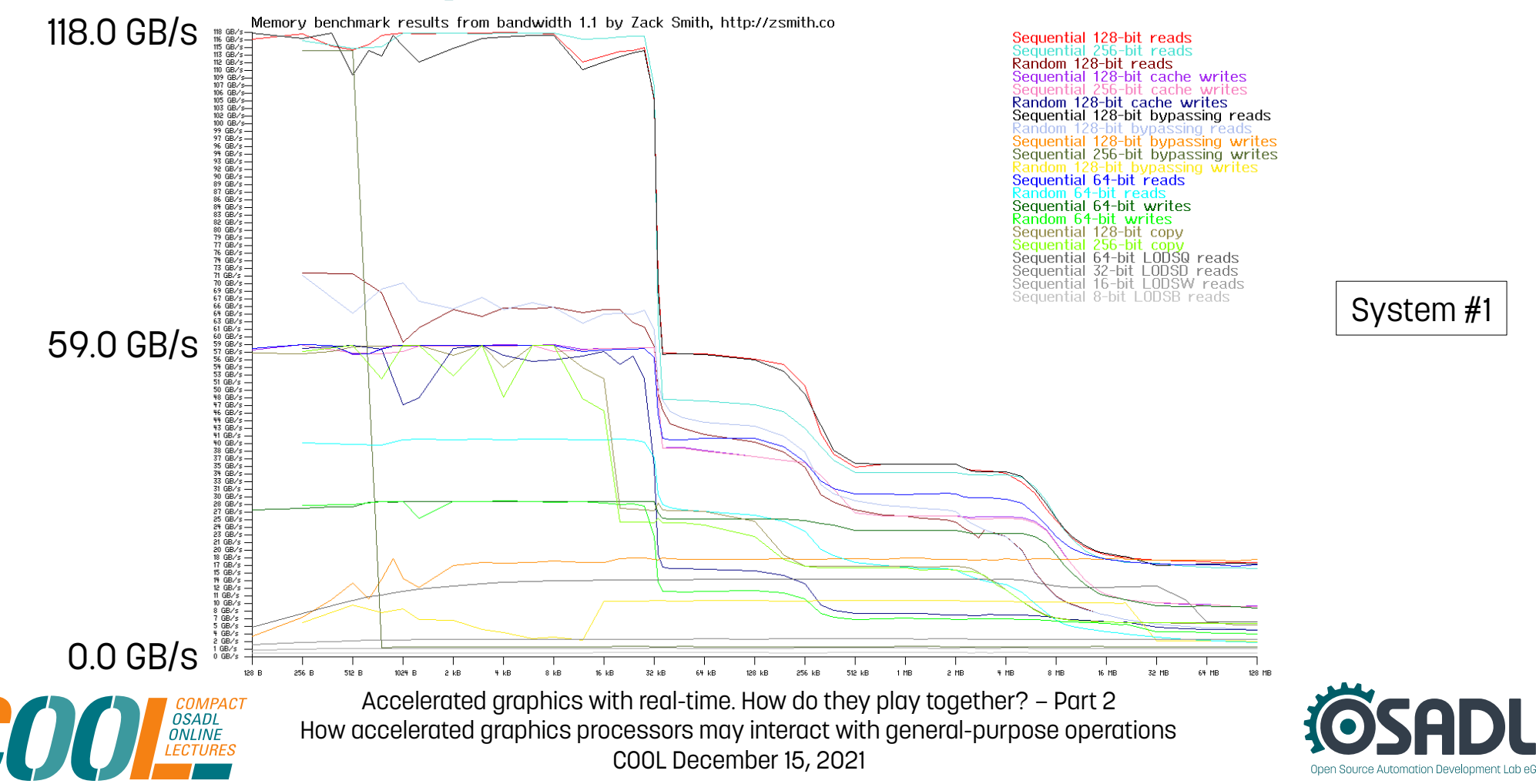

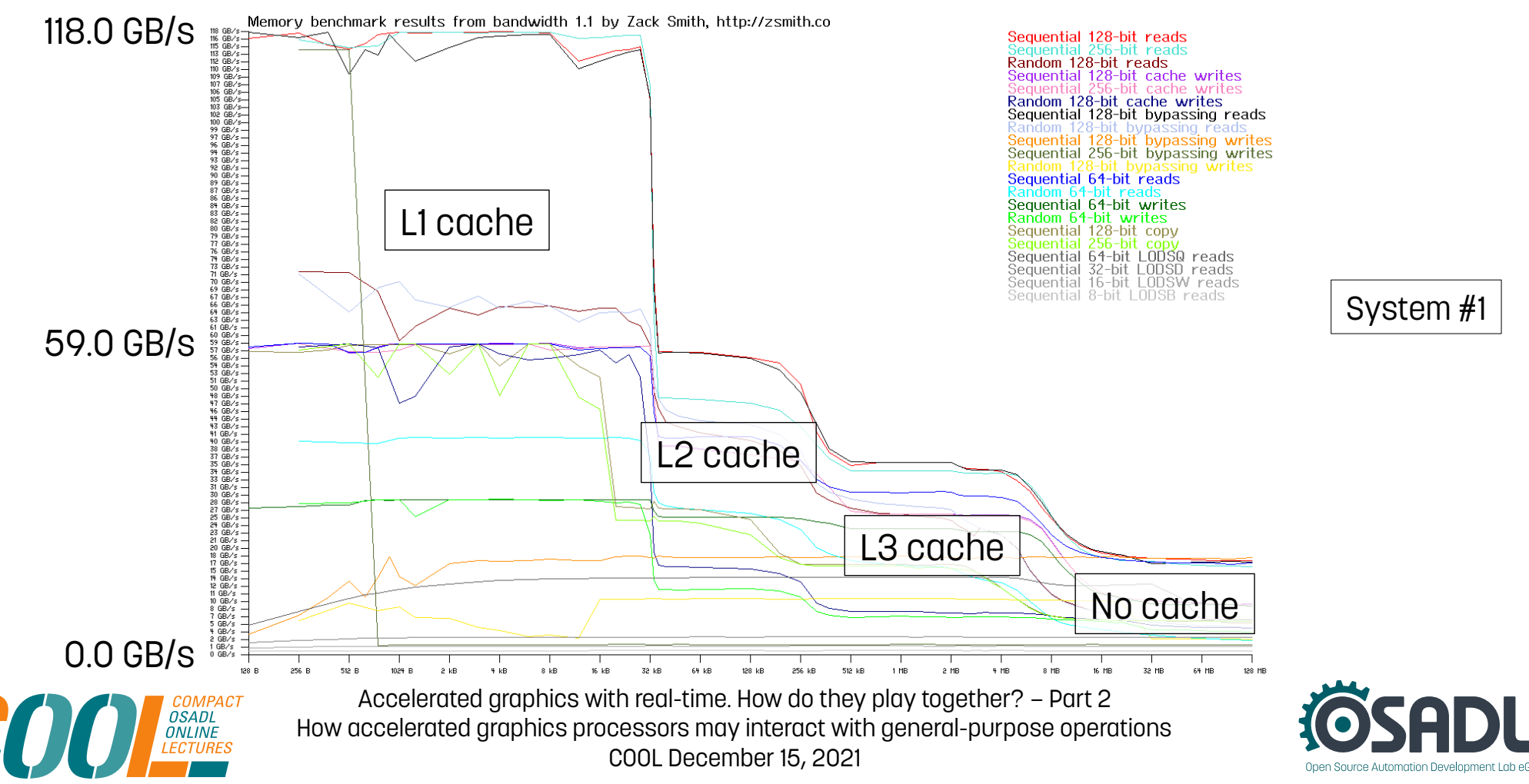

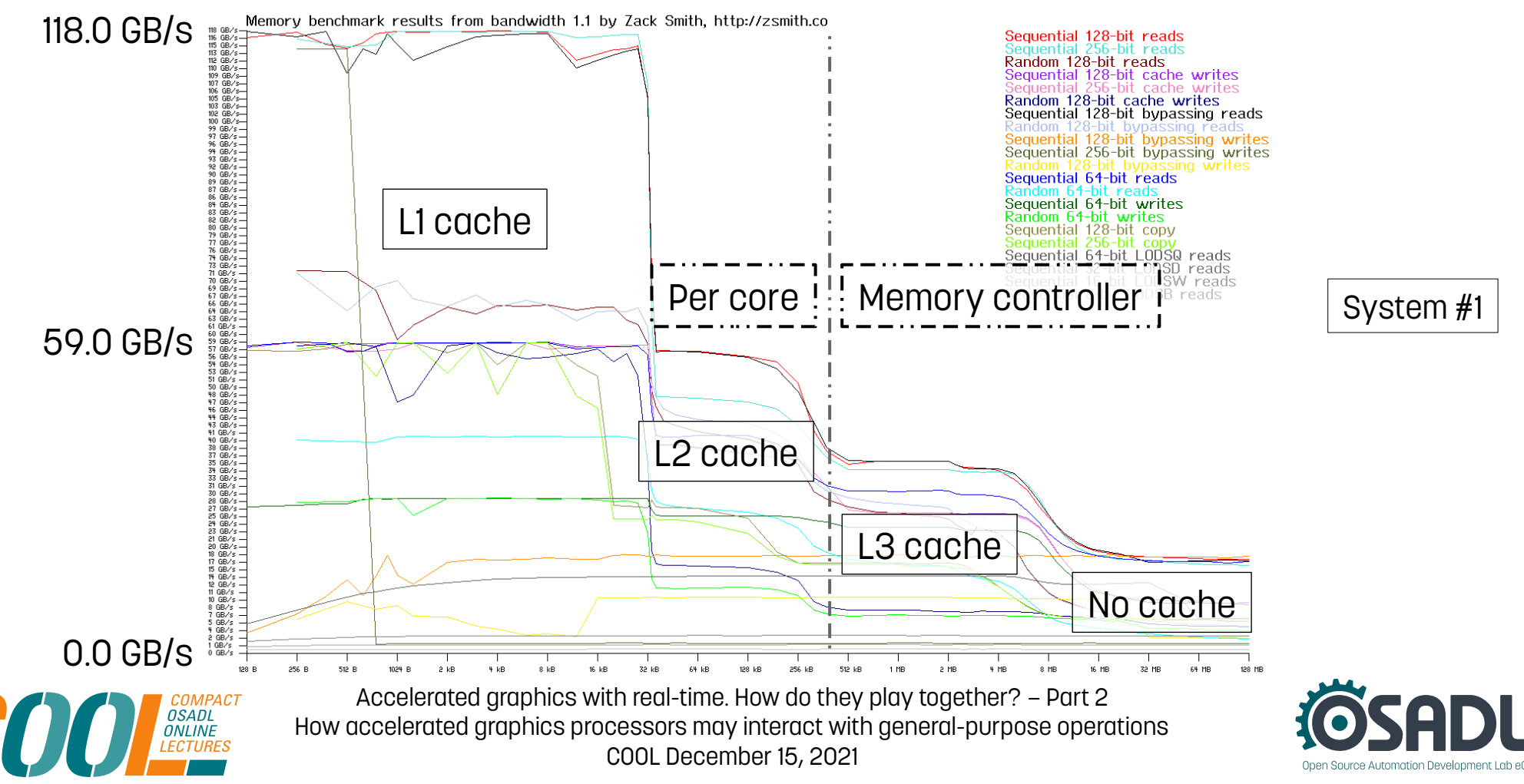

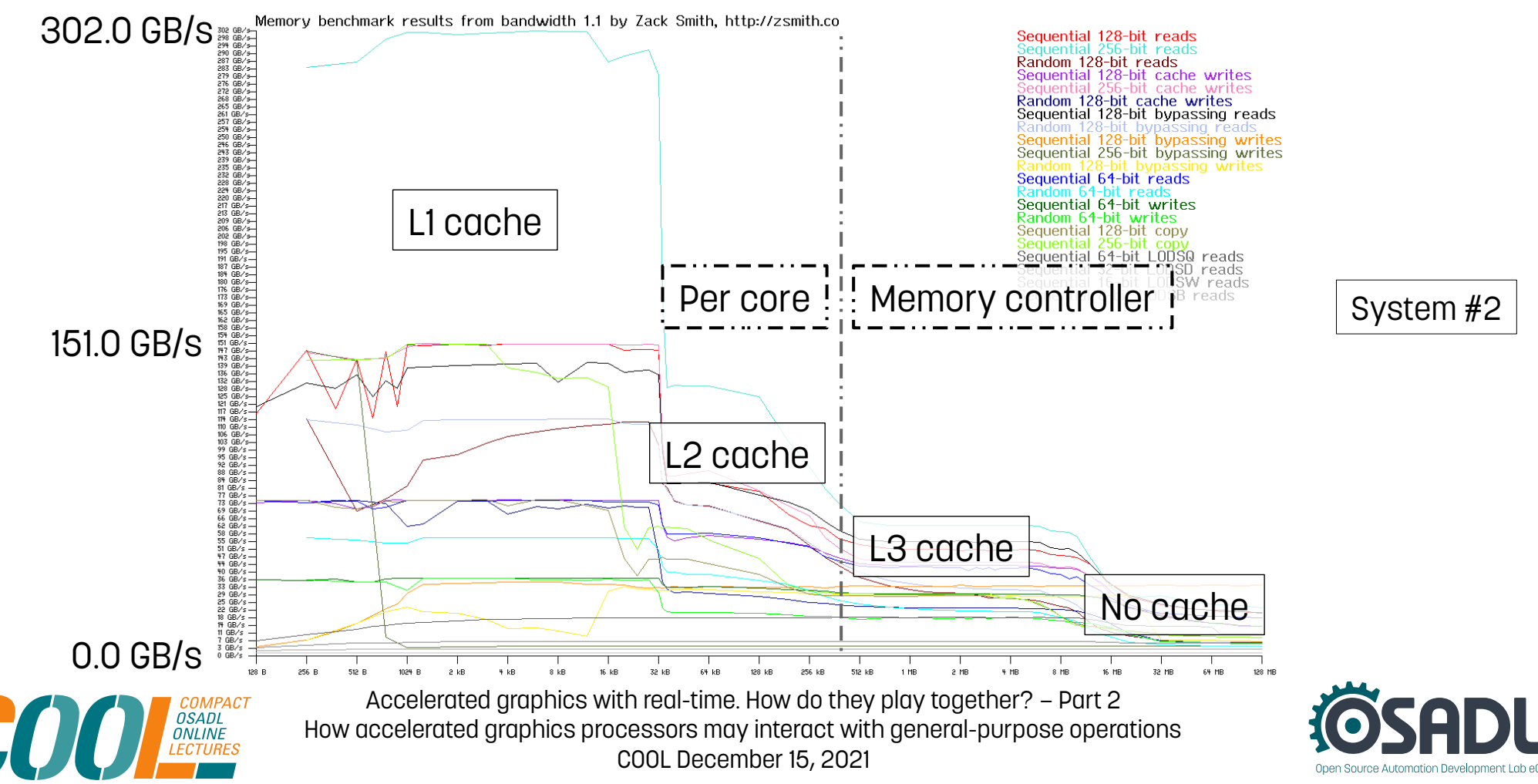

## Test the effect of memory load

Run *cyclictest* with OSADL standard parameters, but only on one core: cyclictest -m -n -t1 -a\$core -p99 -i200

While *cyclictest* is running:

1. Check latency

Apply continuous memory load to the selected core **\$core** with random data that fit into L3 cache and above L3.

2. Check graphics performance Using the same test as before, but additionally record performance: taskset -c \$core x11perf -sync -rect500

3. Do both

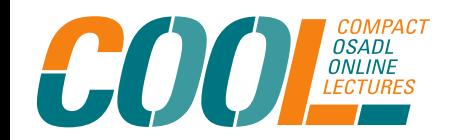

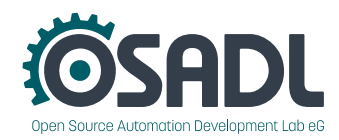

#### Results of testing the effect of memory load System #1

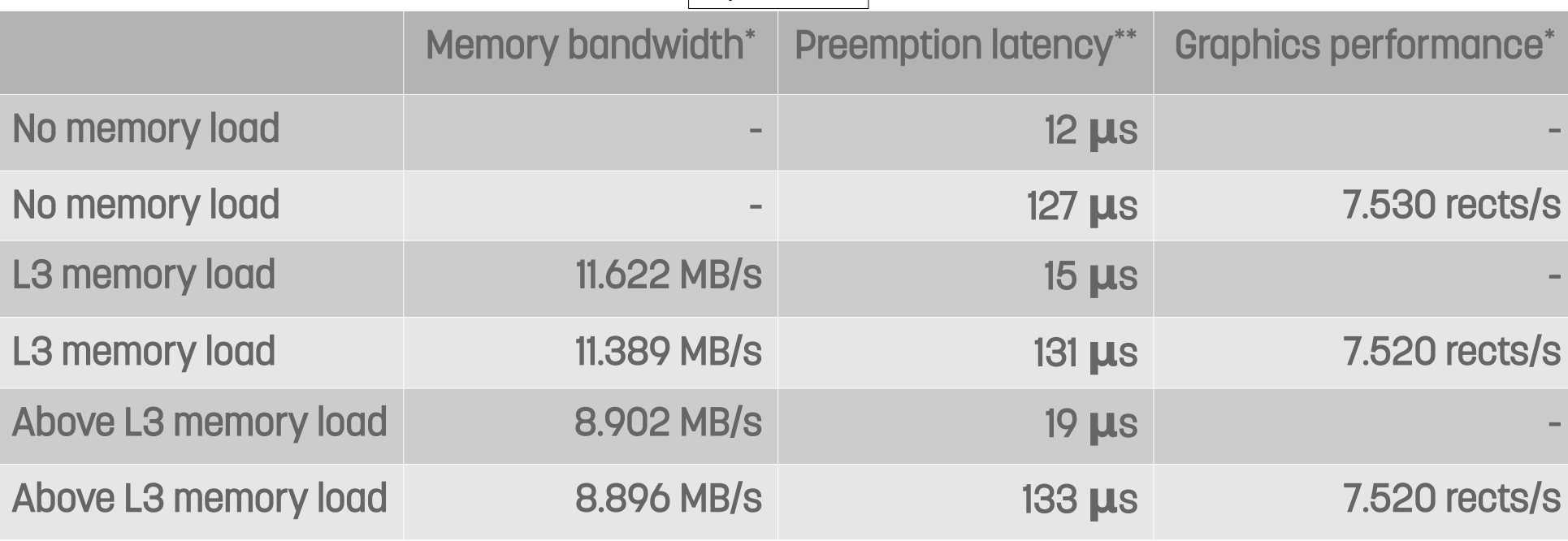

\*Average during 5-min measurement interval \*\*Maximum during 5-min measurement interval

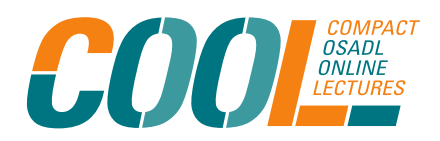

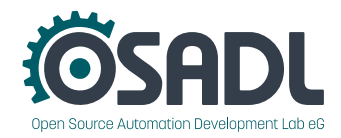

# Results of testing the effect of memory load

System #2

|                      | Memory bandwidth* | <b>Preemption latency**</b> | <b>Graphics performance*</b> |
|----------------------|-------------------|-----------------------------|------------------------------|
| No memory load       |                   | <b>24 µs</b>                |                              |
| No memory load       |                   | <b>58 µs</b>                | 21.100 rects/s               |
| L3 memory load       | 23.778 MB/s       | $23 \mu s$                  |                              |
| L3 memory load       | 20.033 MB/s       | $61$ $\mu s$                | 21.200 rects/s               |
| Above L3 memory load | 12.684 MB/s       | $25 \mu s$                  |                              |
| Above L3 memory load | 11.442 MB/s       | $57 \mu s$                  | 21.000 rects/s               |

\*Average during 5-min measurement interval \*\*Maximum during 5-min measurement interval

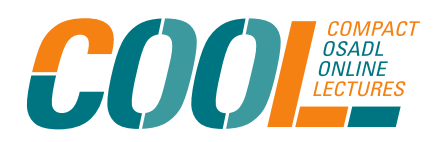

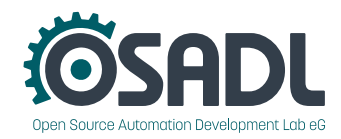

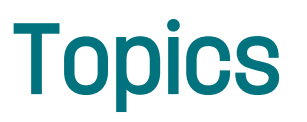

In theory, there are at least two functional areas where accelerated graphics processors may interact with general purpose operations:

1. Memory bus and cache bandwidth

#### 2. Locking during execution of atomic code sections

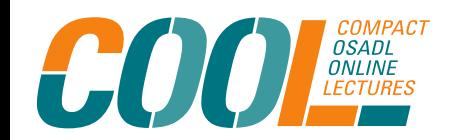

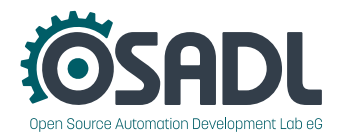

# Tracing the interference of graphics with RT

• Run *cyclictest* on a selected core **\$core** with the break trace function enabled to stop tracing when the latency exceeds 100 µs and enable function tracing (-fb100):

cyclictest -m -n -t1 -a\$core -p99 -i200 -fb100

- Apply graphics stress with parallel execution of 2D graphics: taskset -c \$core x11perf -sync -rect500
- When *cyclictest* stopped search the trace file of core \$core for the most recent but one execution of *cyclictest.*
- Add 200 µs to the time stamp at the end of *cyclictest's* execution.
- Find out why the system failed to switch to *cyclictest* at this time.

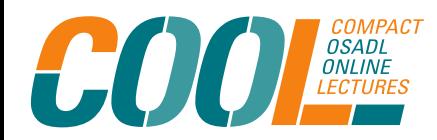

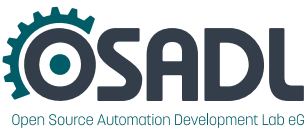

## Tracing the interference of graphics with RT

• Run *cyclictest* on a selected core **\$core** with the break trace function enabled to stop tracing when the latency exceeds 100 µs and enable function tracing (-fb100):

cyclictest  $-m -n -t1 -a$ \$core  $-p99 -i200 -fb100$ 

- Apply graphics stress with parallel execution of 2D graphics: taskset -c \$core x11perf -sync -rect500
- When *cyclictest* stopped search the trace file of core **\$core** for the most recent but one execution of *cyclictest*.
- Add 200  $\mu$ s to the time stamp at the end of *cyclictest's* execution.
- Find out why the system failed to switch to *cyclictest* at this time.

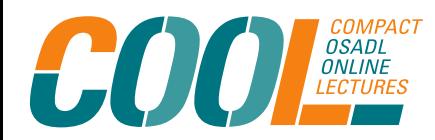

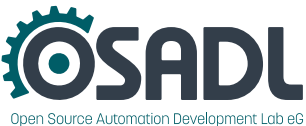

## **Existerference of graphics with RT**

- $\bullet$  Run *cy* By the way selected core score with the break trace function  $e$  We leal this "level  $#2$  hen the latency exceeds 100  $\mu$ s and enable fundatency fighting"):
	- cyclictest -m -n -t1 -a\$core -p99 -i200 -fb100
- Apply graphics stress with parallel execution of 2D graphics: taskset -c \$core xiperi -sync -rect500
- When *cyclictest* stopped search the trace file of core **\$core** for the most recent but one execution of *cyclictest.*
- Add 200 µs to the time stamp  $\alpha$  the end of *cyclictest's* execution.
- Find out why the system failed to switch to *cyclictest* at this time.

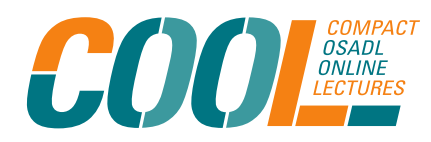

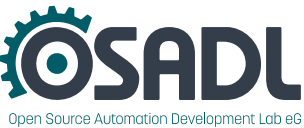

● Search for the most recent task switch when *cyclictest* gives up its time slice

cyclicte-390094 5d...2.. 337980218us : sched\_switch: prev\_comm=cyclictest prev\_pid=390094 ... cyclicte-390094  $5d...2...$  337980218us : raw spin lock irgsave  $\leq$  schedule cyclicte-390094 5d...3.. 337980218us : do\_raw\_spin\_lock <-\_raw\_spin\_lock\_irqsave cyclicte-390094 5d...3.. 337980219us : \_raw\_spin\_unlock\_irqrestore <-\_\_schedule cyclicte-390094 5d...3.. 337980219us : do\_raw\_spin\_unlock <-\_raw\_spin\_unlock\_irqrestore cyclicte-390094 5d...2.. 337980219us : enter\_lazy\_tlb <-\_\_schedule cyclicte-390094  $5d...2...$  337980219us : switch to  $\leq$  schedule cyclicte-390094 5d...2.. 337980219us : save\_fpregs\_to\_fpstate <-\_\_switch\_to <idle>-0 5d...2.. 337980219us : finish task switch.isra.0 <- schedule System #1

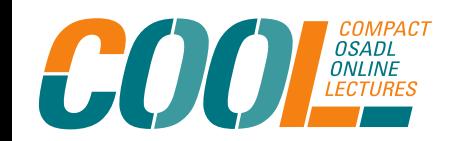

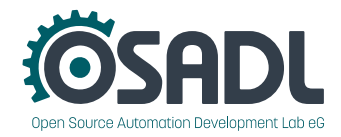

- Search for the most recent task switch when *cyclictest* gives up its time slice
- cyclicte-390094 5d...2.. 337980218us : sched\_switch: prev\_comm=cyclictest prev\_pid=390094 ... cyclicte-390094  $5d...2...$  337980218us : raw spin lock irgsave  $\leq$  schedule cyclicte-390094 5d...3.. 337980218us : do\_raw\_spin\_lock <-\_raw\_spin\_lock\_irqsave cyclicte-390094 5d...3.. 337980219us : \_raw\_spin\_unlock\_irqrestore <-\_\_schedule cyclicte-390094 5d...3.. 337980219us : do\_raw\_spin\_unlock <-\_raw\_spin\_unlock\_irqrestore cyclicte-390094 5d...2.. 337980219us : enter\_lazy\_tlb <-\_\_schedule cyclicte-390094  $5d...2...$  337980219us : switch to  $\leq$  schedule cyclicte-390094 5d...2.. 337980219us : save\_fpregs\_to\_fpstate <-\_\_switch\_to <idle>-0 5d...2.. 337980219us : finish task switch.isra.0 <- schedule System #1
- Calculate the time stamp of the expected task switch to *cyclictest*

 337980219us + 200us 337980419us

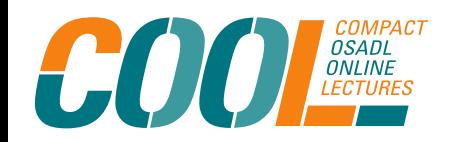

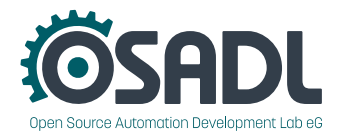

• Check the function trace for the task switch to *cyclictest* at time stamp 337980419us <idle>-0 5d...2.. 337980375us : sched\_switch: next\_comm=irq/45-nvkm ...

 <idle>-0 5d...2.. 337980376us : \_\_switch\_to <-\_\_schedule  $irq/45-n-489$  5d...2.. 337980376us : finish task switch.isra.0 <- schedule ... irq/45-n-489 5.....12 337980379us : nvkm\_pci\_intr <-irq\_forced\_thread\_fn irq/45-n-489 5.....12 337980379us : nvkm\_mc\_intr\_unarm <-nvkm\_pci\_intr  $irq/45-n-489$  5.....12  $\frac{337980380u}{5}$ :  $qf100$  mc intr unarm <-nvkm pci intr  $irq/45-n-489$  5d....12  $\frac{3379805060s}{100}$  : irq enter rcu <-sysvec apic timer interrupt

● Calculate the time stamp of the expected Task switch to *cyclictest*

 337980219us + 200us 337980419us

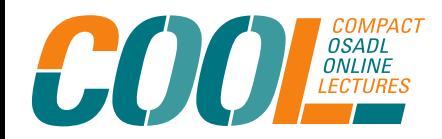

Accelerated graphics with real-time. How do they play together? – Part 2 How accelerated graphics processors may interact with general-purpose operations COOL December 15, 2021

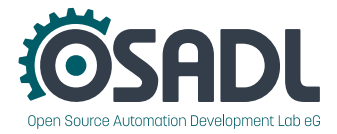

System #1

Lookup the function trace around the time stamp 337980419us

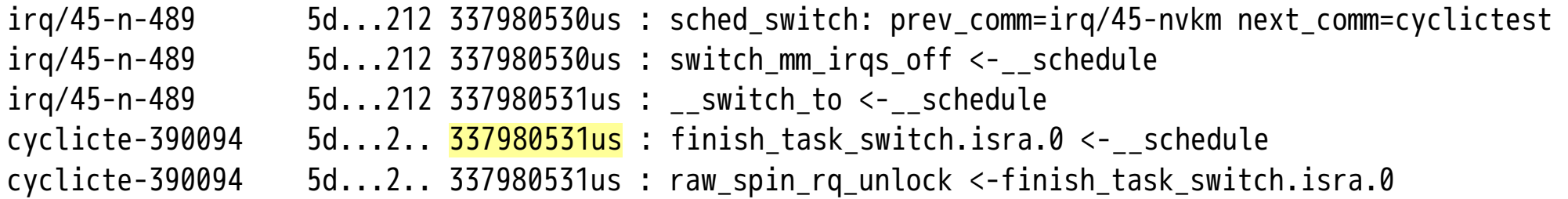

Verify the delay

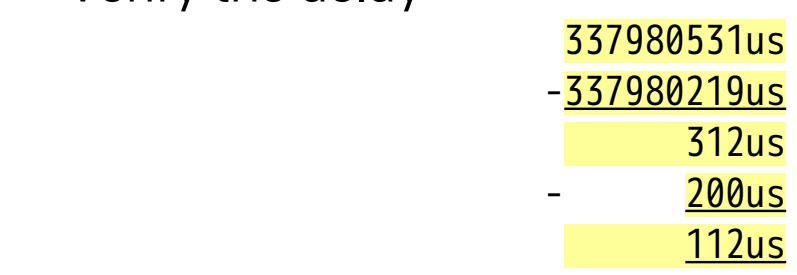

The final task switch to *cyclictest* occurred 112 µs later than expected thus exceeding the break trace threshold of 100  $\mu$ s.

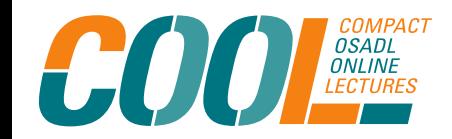

Accelerated graphics with real-time. How do they play together? – Part 2 How accelerated graphics processors may interact with general-purpose operations COOL December 15, 2021

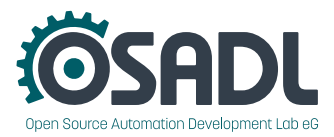

System #1

## RT and graphics running on same core

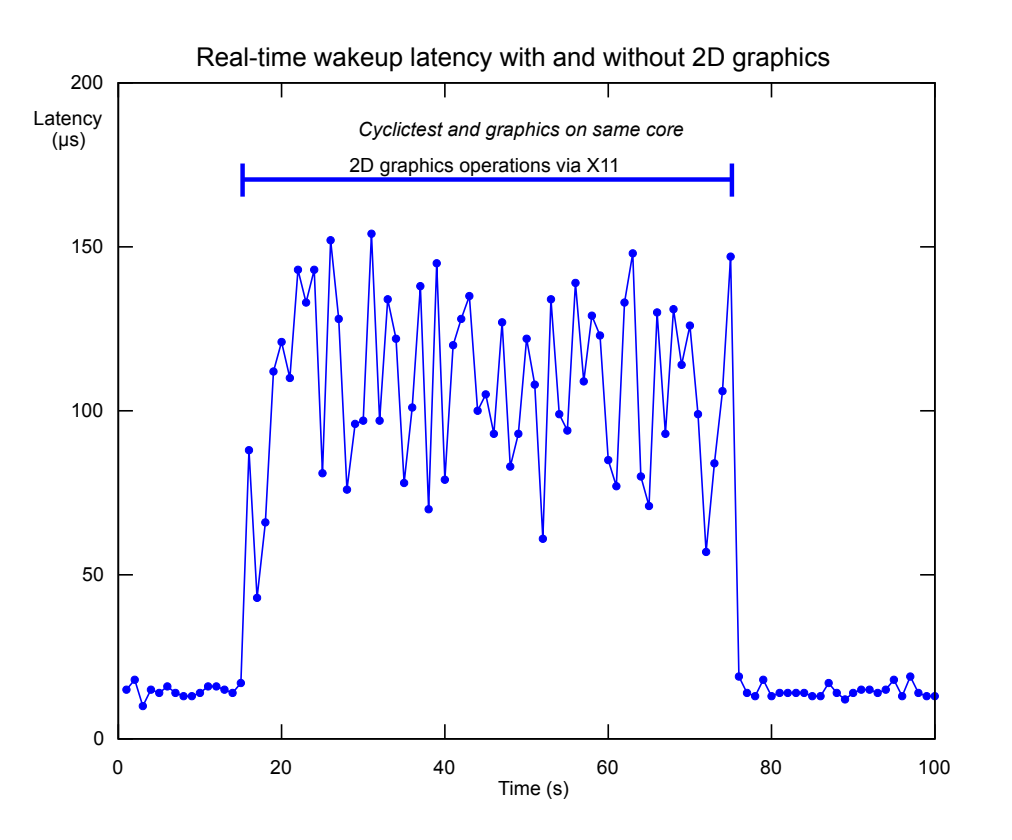

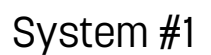

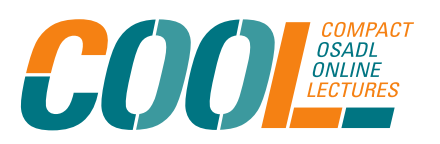

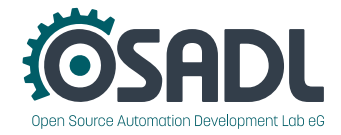

## RT and graphics running on different cores

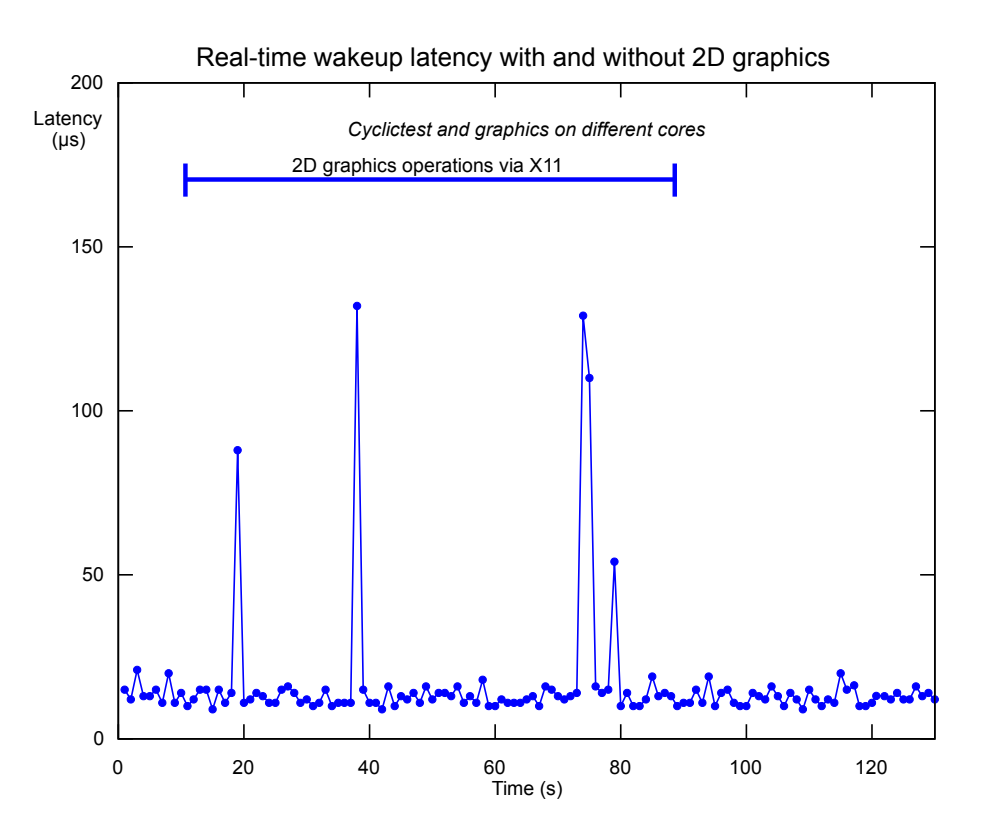

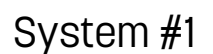

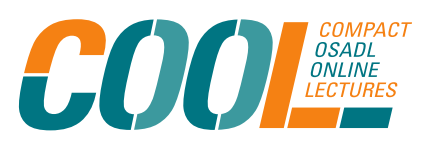

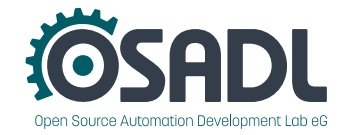

## Conclusion (1)

For the time being and at least when running on Intel processors, accelerated graphics interferes with real-time capabilities.

- Is it caused by a limited L3 cache or memory bandwidth?
	- Based on the observations described here, the answer is No.

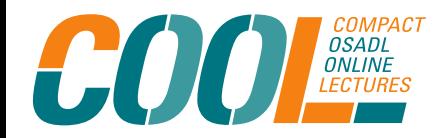

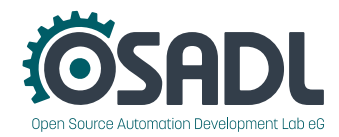

## Conclusion (1)

For the time being and at least when running on Intel processors, accelerated graphics interferes with real-time capabilities.

- Is it caused by a limited L3 cache or memory bandwidth?
	- Based on the observations described here, the answer is No.
- Is it caused by disabling IRQs or preemption too long in the graphics driver?
	- Based on the observations described here, the answer is Yes.

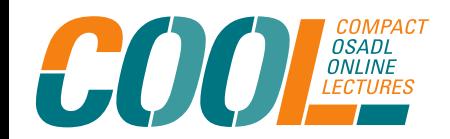

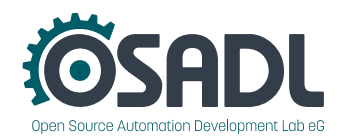

## Conclusion (1)

For the time being and at least when running on Intel processors, accelerated graphics interferes with real-time capabilities.

- Is it caused by a limited L3 cache or memory bandwidth?
	- Based on the observations described here, the answer is No.
- Is it caused by disabling IRQs or preemption too long in the graphics driver?
	- Based on the observations described here, the answer is Yes.

*(This is good news, since it means that it can, in principle, be fixed in software.)*

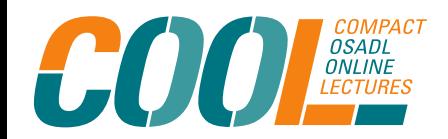

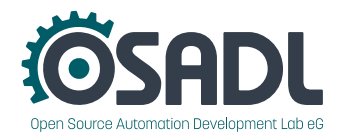

## Conclusion (2)

Is there a workaround to cope with the interference between accelerated real-time capabilities by setting a defined core affinity to the various tasks such as graphics server, graphics interrupts, graphics clients and real-time control applications?

– Based on the observations described here, the answer is Maybe.

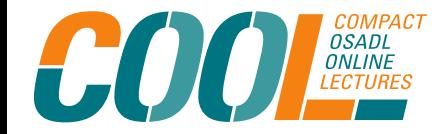

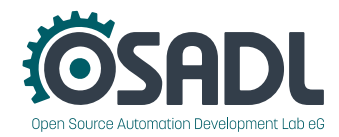

### Conclusion (3)

Instead of starting to tinker again and inventing some short-term emergency solutions, we should realize that even after the inclusion of the whole PREEMPT\_RT patch into the mainline Linux kernel a lot of work is waiting for us.

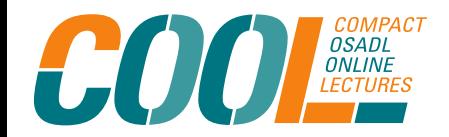

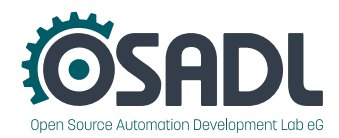

## Conclusion (3)

Instead of starting to tinker again and inventing some short-term emergency solutions, we should realize that even after the inclusion of the whole PREEMPT\_RT patch into the mainline Linux kernel a lot of work is waiting for us.

In consequence, we should also be prepared to continue to raise the necessary funding to get this work done.

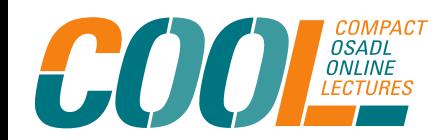

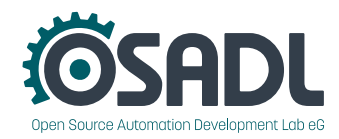

## Conclusion (3)

Instead of starting to tinker again and inventing some short-term emergency solutions, we should realize that even after the inclusion of the whole PREEMPT\_RT patch into the mainline Linux kernel a lot of work is waiting for us.

In consequence, we should also be prepared to continue to raise the necessary funding to get this work done.

And, by the way, the interference of accelerated graphics with real-time capabilities is only one of the many topics that merits consideration after the RT full mainline merge will have happened.

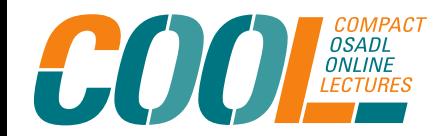

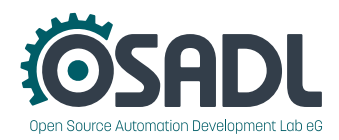

#### Copyright © 2021 Open Source Automation Development Lab (OSADL) eG

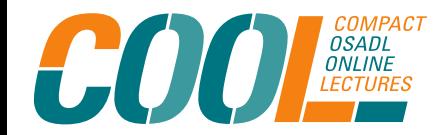

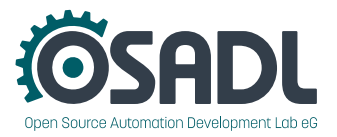